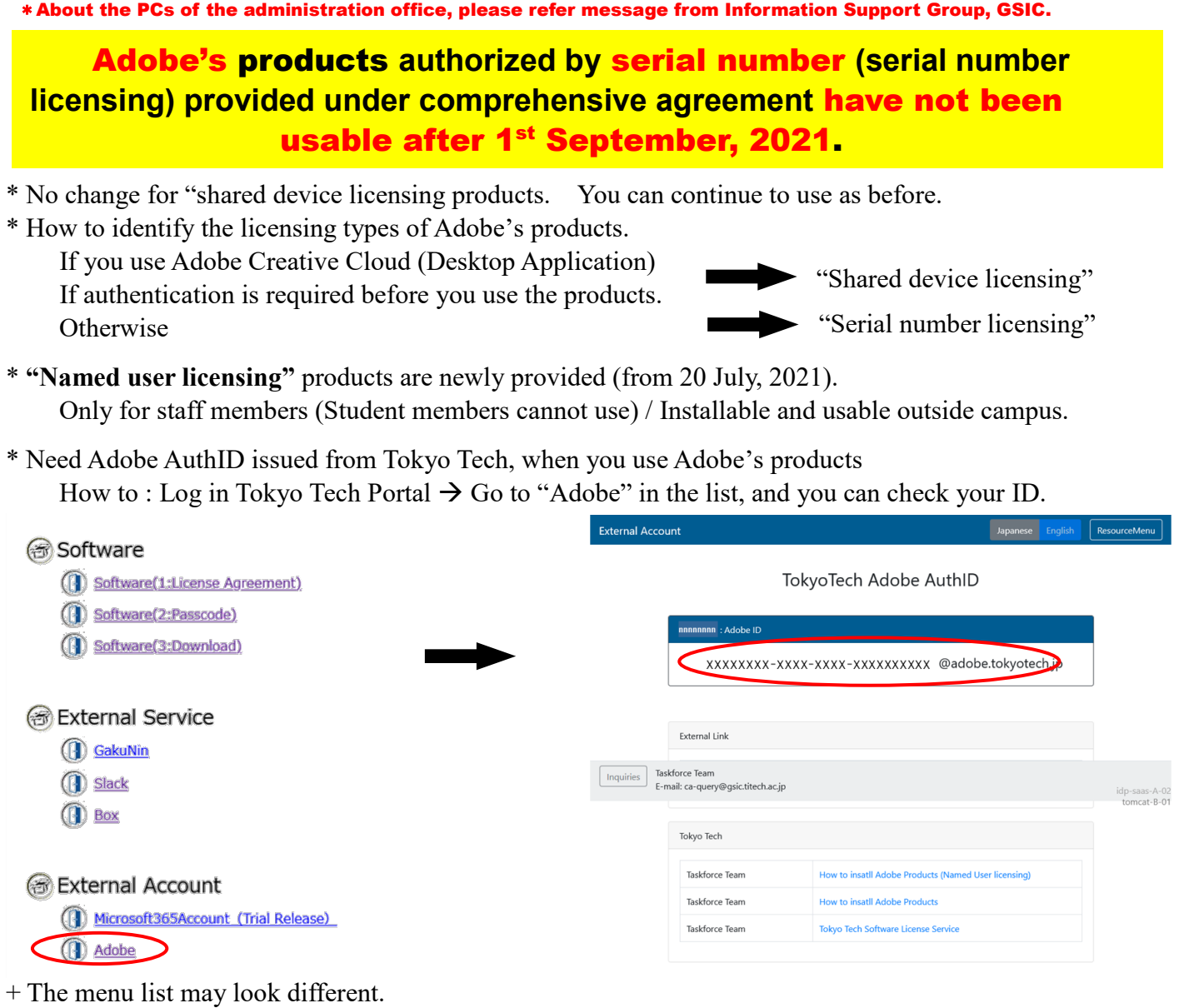

\*\* Adobe AuthID is your own ID (for each member; DO NOT share with anyone else).

\* How to switch from serial number licensing products.

 1. Uninstall the serial number licensing products (by help of OS function ; If something wrong in the installation step, need additional procedures. Please refer

http://www.officesoft.gsic.titech.ac.jp/jp/Adobe/Adobe\_special\_menu\_ja.pdf (in Japanese).

2. Install shared device or named user licensing products.

\* Recommendation when you switch from serial number licensing products.

- "Named user licensing" product for a PC which is used both inside and outside the Campus. +2: You can use the products on up to 2 PCs (incl. PC which is kept Adobe signed-in).
- "Shared device licensing" products, for a PC which is always placed inside the Campus (+1). Students/part-time lecturers can only use "Shared device licensing" products.

 +1: It is allowed to use the products outside the Campus, when inevitable case like business trip. In such case, you need to connect your PC to the campus network via SSL-VPN. However, there is limitation on the number of SSL-VPN connection.

## **Adobe's products are only for university-owned PCs (NOT for personal-owned PCs)**

Details of installation procedures and etc.: Please refer "Tokyo Tech Software Service web page". URL: [http://www.officesoft.gsic.titech.ac.jp/en/Adobe/How\\_to\\_install\\_Adobe\\_Products.shtml](http://www.officesoft.gsic.titech.ac.jp/en/Adobe/How_to_install_Adobe_Products.shtml) Inquiries: Support team for comprehensive agreement software, [ca-query@gsic.titech.ac.jp](mailto:ca-query@gsic.titech.ac.jp)

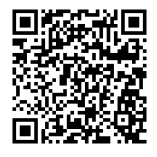